## **Outbound Routes**

Route outbound calls to gateways, tdm, enum and more. When a call matches the conditions the call to outbound routes. Check out the youtube video.

#### **Configuring an Outbound Route.**

- Select **Dialplan** from the drop-down list and then click **Outbound Routes** .
- Click the **plus** button on the right. Enter the route information below and Click **Save** once entry is complete.

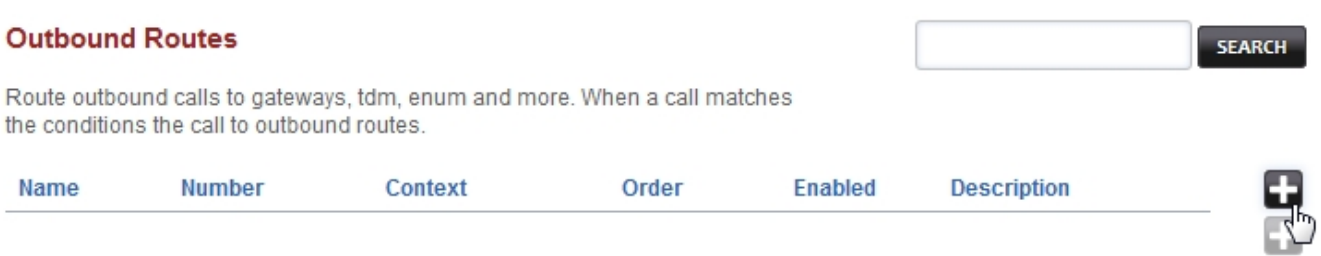

### **Outbound Routes**

Outbound dialplans have one or more conditions that are matched to attributes of a call. When a call matches the conditions the call is then routed to the gateway.

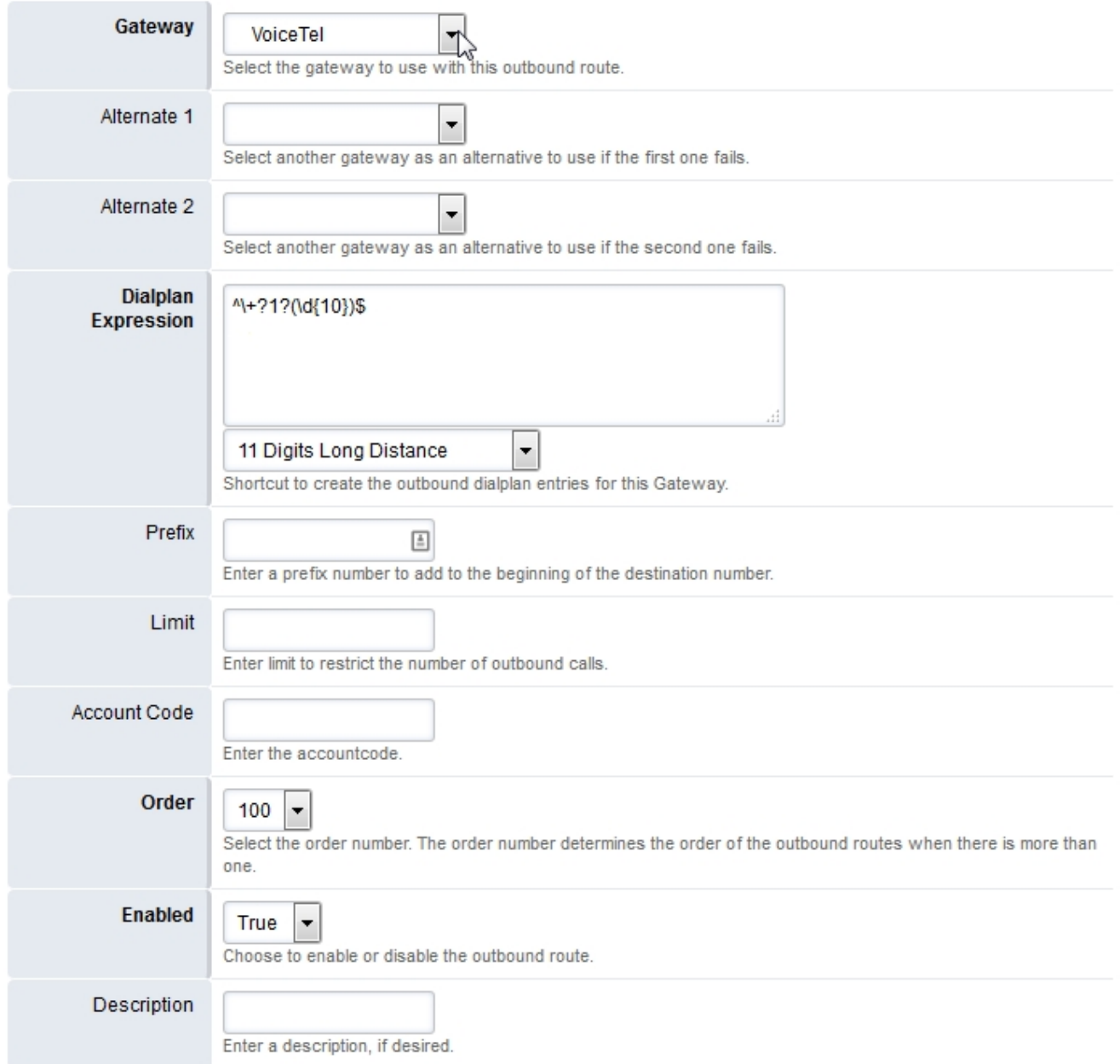

Gateway: VoiceTel Dialplan Expression: ^(?:\+?1)?(\d{10})\$ (You can also choose more than one from the drop down list also as needed) Order: 000 Enabled: true

#### Pagina 2 / 4

**© 2024 Business-ISP <support@business-isp.nl> | 08-05-2024 23:47**

[URL: https://faq.business-isp.nl/index.php?action=faq&cat=127&id=3004&artlang=nl](https://faq.business-isp.nl/index.php?action=faq&cat=127&id=3004&artlang=nl)

**BACK** SAVE

#### **By using** [VoiceTel](http://tiny.cc/voicetel) **you help support FusionPBX. Thank you for your support!**

## **Pin Numbers**

To have the system ask for a PIN number before a call is made. A good use is if you don't want every user on the system to be able to call international destinations. This can be done with a single PIN or multiple PINs by using the "PIN Number APP".

### **To use a single PIN number for all calls**

Before the bridge action on the outbound route add the following actions

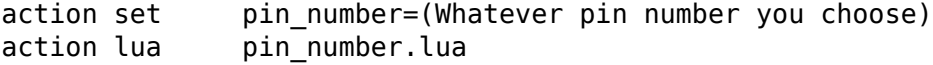

### **To use the PIN Number App to manage multiple PINs**

- First enable access to the **"PIN Number"** app by giving permissions to the group of users you want to have access in **Advanced > Group Manager**. Make sure the **"PIN Number"** App is displayed in the menu by selecting the groups that can view it in **Advanced > Menu Manager**.
- Set the PINs you would like to use in **Apps > PIN Numbers**

Before the bridge action on the outbound route add the following actions

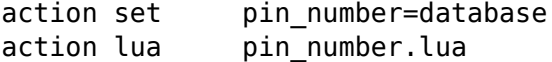

### **Which gateway is my call using?**

If you want to know the gateway your call is using there is currently no way to do this with

Pagina 3 / 4 **© 2024 Business-ISP <support@business-isp.nl> | 08-05-2024 23:47** [URL: https://faq.business-isp.nl/index.php?action=faq&cat=127&id=3004&artlang=nl](https://faq.business-isp.nl/index.php?action=faq&cat=127&id=3004&artlang=nl)

FusionPBX's GUI. Instead you can do it this way.

Go to **Advanced -> Command** and in the **switch** command dropdown section type

show channels as xml and then press the execute button.

In the output that is returned, look for the string **sofia/gateway/ and the gateway name.** This is the gateway your call is using.

[Next](https://docs.fusionpbx.com/en/latest/dialplan/advanced_dialplans.html) [Previous](https://docs.fusionpbx.com/en/latest/dialplan/inbound_routes.html)

Unieke FAQ ID: #4003 Auteur: Helpdesk Laatst bijgewerkt:2022-11-28 09:34